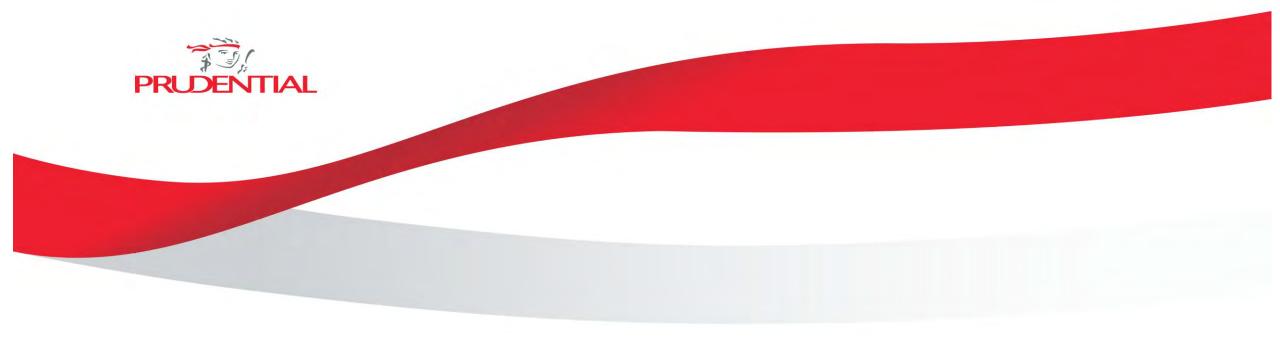

## **Prudential Assurance Uganda Limited**

Real Pay Visa and Master (Card) Payment solution

## **FAQ's and Trouble Shooting**

Question: My client has filled in all the fields for his card but gotten an error message "Card not authorized for online transactions"

**Answer:** Most cards are authorized for online transactions as a default, however older cards or those from some banks are by default not enabled for online transactions. The client should follow the below troubleshooting guidelines on which cards are activated for online transactions and what to do in case there are issues with the card not being enabled for online transacting.

| Bank                       | Card issuance status (default)           | Contact details                                        | How to activate the card for online transactions?                     | Hyperlinks/ Documents                                                                                   |
|----------------------------|------------------------------------------|--------------------------------------------------------|-----------------------------------------------------------------------|----------------------------------------------------------------------------------------------------|
| ABSA                       | Authorized at Issuance                   | 0800222333                                             | Call the toll-free line                                               |                                                                                                    |
| DFCU                       | Authorized at Issuance                   | 0800222000                                             | Call the toll-free line                                               |                                                                                                    |
| Centenary Bank             | Authorized at Issuance                   | Call: 0800200555 OR Email: card_centre@centenary.co.ug | Download the CVV Key app and follow the instructions.                 | https://www.youtube.com/watch?v=Akz5xqmbk58 (YouTube how-to video)                                      |
|                            |                                          | , ,                                                    |                                                                       | https://apps.apple.com/au/app/cvvkey/id1480549676 CVV App from Apple Store                              |
|                            |                                          |                                                        |                                                                       | https://play.google.com/store/apps/details?id=com.cvvkey.keyno&hl=en≷=US CVV App from Google Play Store |
| Stanbic Bank               | Authorized at Issuance                   | 0800250250                                             | Via online banking, visiting a branch or calling the toll-free number |                                                                                                    |
| I&M                        | Authorized at Issuance                   | 0800144551                                             | Call the toll-free line                                               |                                                                                                    |
| Housing<br>Finance         | Authorized at Issuance                   | 0800211082                                             | Call the toll-free line                                               |                                                                                                    |
| Equity                     | Authorized at Issuance up to UGX 500,000 | 0312327000                                             | Call the toll-free line                                               |                                                                                                    |
| Standard<br>Chartered Bank | Authorized at Issuance                   | 0313294410                                             | Call the toll-free line                                               |                                                                                                    |
| Eco Bank                   | Authorized at Issuance                   | 03123544100                                            | Call the toll-free line                                               |                                                                                                    |
| DTB                        | Authorized at Issuance                   | N/a - branch visit required                            | Visit your nearest branch to                                          |                                                                                                    |
| Bank of Africa             | Not authorized at<br>Issuance            | 0800100140                                             | Visit your nearest branch with a completed authorization form         | Complete "BOA - Request for Visa online Services" when visiting your nearest branch                     |
| КСВ                        | Not authorized at<br>Issuance            | 0200508220                                             | Visit your nearest branch with a completed authorization form         | Complete "KCB - Enable/Open my card for online transactions" when visiting your nearest branch          |

**Question:** Why is error code 204 "Insufficient funds in the account. (Failed tokenization)" being displayed?

**Answer:** The client does not have sufficient funds in their account to complete the tokenization which involves money being deducted and then reimbursed. It is suggested that at least UGX 25,000 is in the client's account in order to enable tokenization.

**Question:** Do I have to set up this deduction every month?

Answer: No, once set up the deduction has been setup it will run automatically depending on the frequency that is selected.

**Question:** Can I set up my card for automatic insurance deductions if it has expired?

Answer: No, always check out the expiry date on your Visa or Mastercard and contact your bank to get a new card.

**Question:** What are the charges for setting up my Visa/ Mastercard for deductions?

Answer: There are no charges for both successful and failed transactions. The initial UGX 300 test transaction is refundable.

Question: Am I able to pay my insurance premiums in US dollars?

**Answer:** Yes, simply select the US dollar option in the drop-down menu when choosing your currency.

Question: Can my client who is located abroad setup their automatic deductions?

**Answer:** Yes, they can, a client can set this payment, using their VISA or Mastercard from anywhere across the world and payments shall be deducted seamlessly. Please note however that some banks only provide OTP verifications via your mobile phone (as opposed to email OTPs). In these cases, their sim card must be inserted into the phone and they must have a network connection. Please note there are known issues with some carriers not sending OTPs to Sim cards that are overseas.

**Question:** Can more than one policy be set up at once?

Answer: No, the client can only set up each policy separately. That is, you must enter the policies one by one using the above setup steps.

Question: Am I allowed to save the OTP on my device after I have set it up?

**Answer:** The OTP is randomly generated and therefore unique for each contract so there is no reason to save it for later.

Question: Can we set up new policies on Real pay?

**Answer:** Yes, you can. Make sure a policy number has been created for the client.

Question: Why does the purchase authorization screen say I am paying Prudential UGX 300 that does not match my premiums?

**Answer:** This is the refundable setup fee that is deducted and returned to your account.

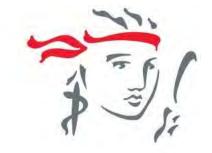

## THANK YOU

Let's face life together. Tuli Naawe!

Prudential Uganda is regulated by the Insurance Regulatory Authority of Uganda